Bitrek Video Wiki - https://docs.bitrek.video/

# **Камеры**

В качестве источника видеосигнала VM03 mNVR использует IP камеры по протоколу RTSP Подробнее о RTSP протоколе можно почитать [здесь:](https://ru.wikipedia.org/wiki/RTSP)

# **Стандартные настройки IP камеры:**

- тип кодека: H264
- расширение основного потока 1920×1080 Full HD
- расширение потока низкого расширения: D1
- интервал ключевых кадров: 1..5
- количество кадров в секунду (FPS): 20..25
- тип битрейта: СBR
- битрейт основного потока: 3000 кб/с
- битрейт вспомогательного потока: 600 кб/с
- аудио поток: отключен(для камер без микрофона)
- При использовании кодека H265 режимы Live
- stream RTMP и HLS потоков будут недоступны, а также увеличится время обработки созданных файлов в связи с невозможностью воспроизведения Н265 в браузерах.

Таблица 1 – Описание состояния работы камеры

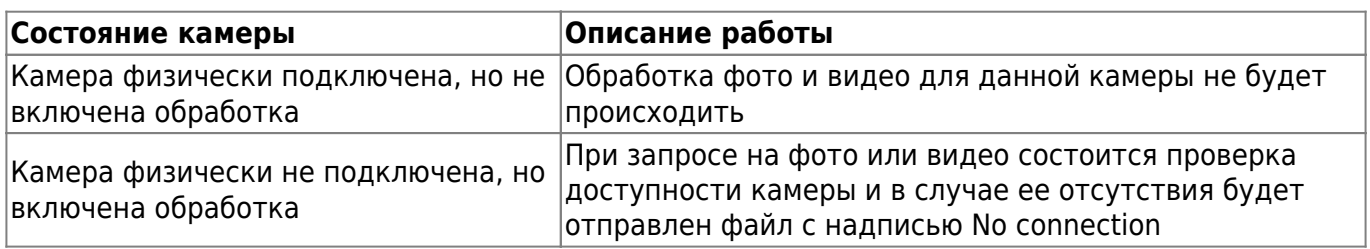

#### **Менеджер IP камер**

Раздел помогает добавить камеры для работы с устройством , нажмите кнопку **Добавить камеру** чтобы добавить камеру автоматически, или же настройте вручную нажав кнопку **Эксперт**

Рисунок 1 – Раздел Менеджер IP камер

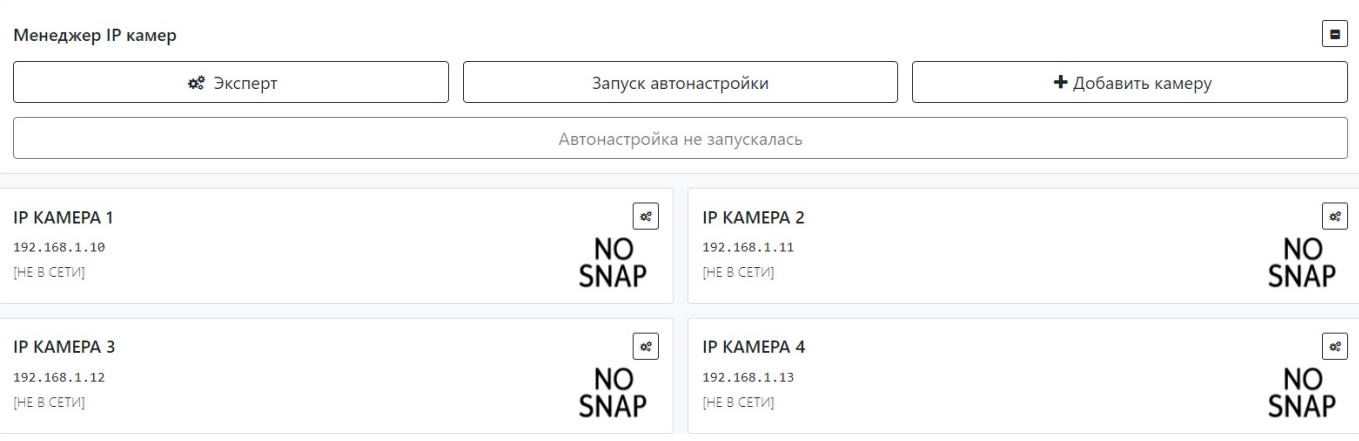

Рисунок 2 – расширенное добавление IP-камеры

 $\times$ 

Сохранить

Отменить

### Расширенное добавление IP камеры

Оставьте поле пустым для значения по умолчанию

Внимание: Добавление камеры вместо существующей перепишет ее настройки!

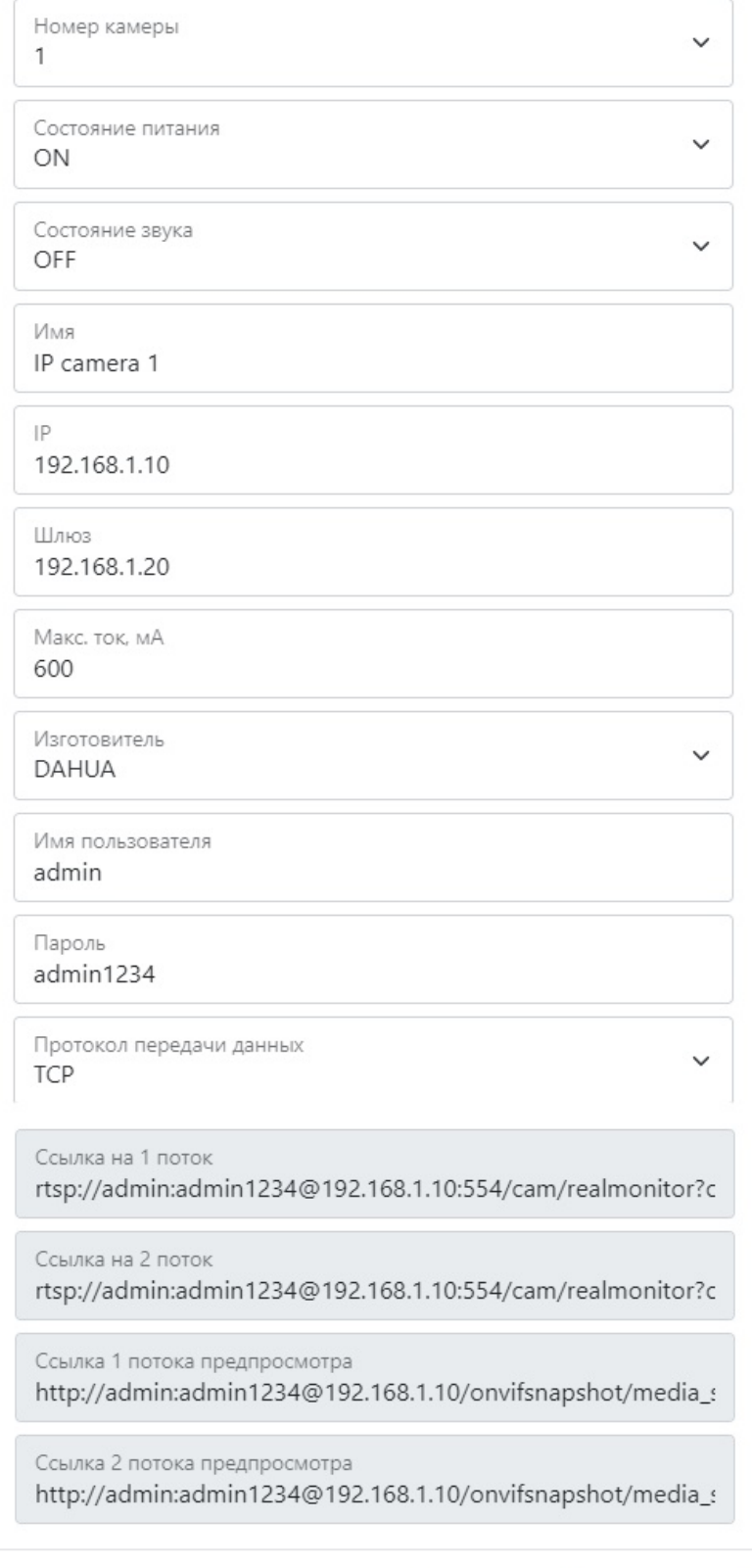

# Таблица 2 – описание параметров расширенное добавление IP-камер

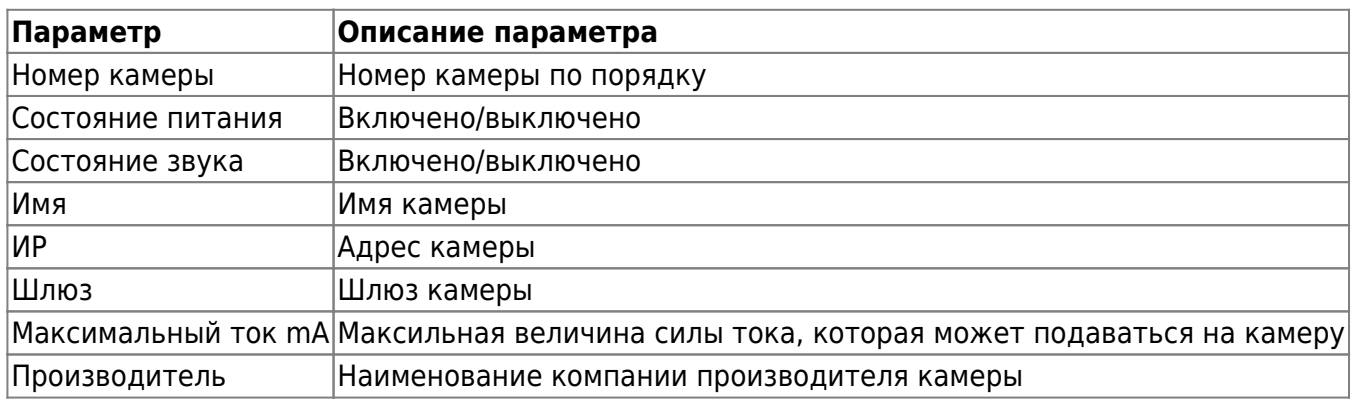

Рисунок 3 - окно редактирования камеры

 $\times$ 

# IP KAMEPA 1

 $\epsilon$ 

#### Оставьте поле пустым для значения по умолчанию

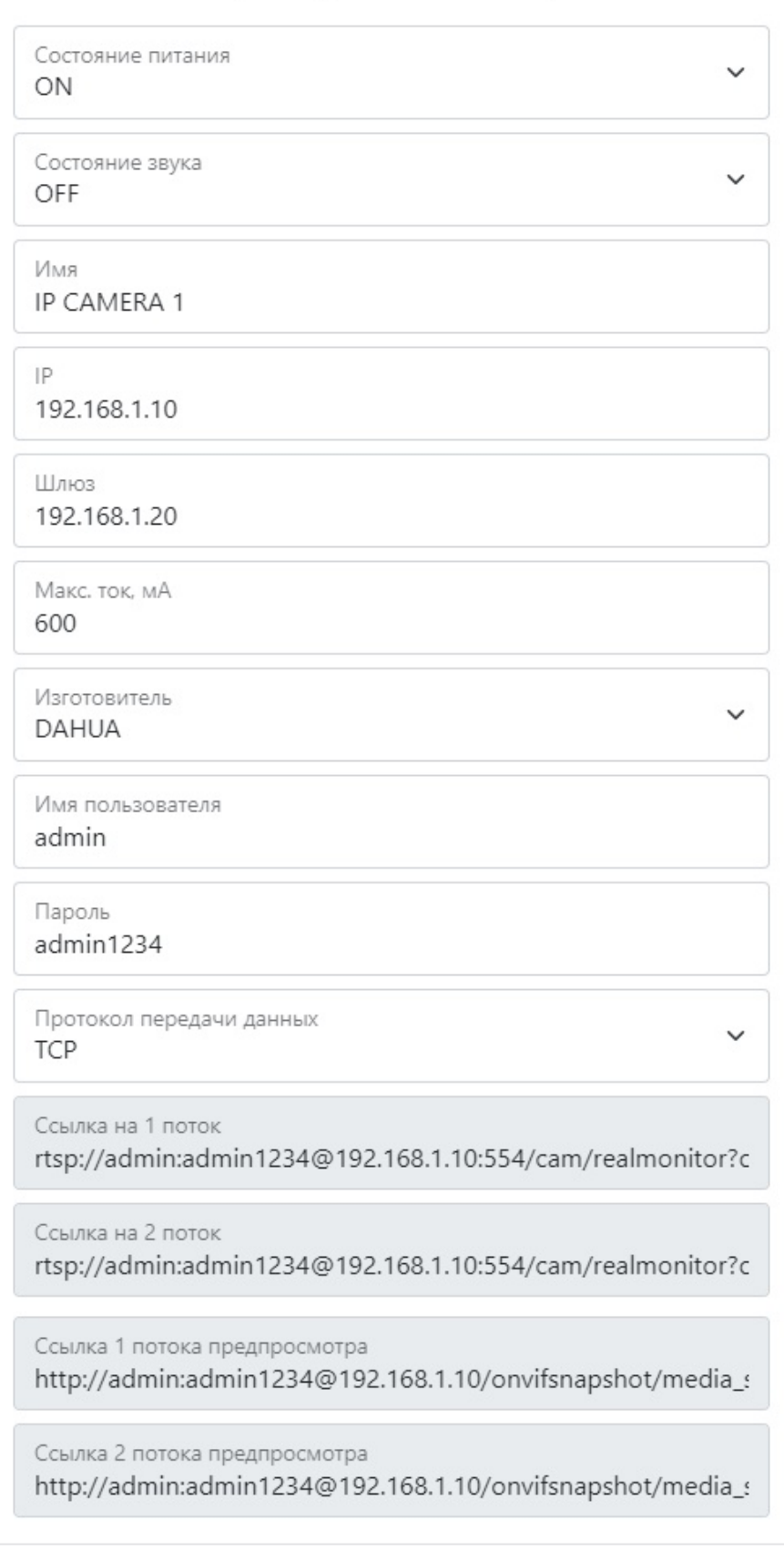

Удалить

Отменить

Сохранить

Здесь вы можете просмотреть ваши параметры, изменить их, внеся новые данные или удалить камеру.

Для установки настроек по умолчанию нажмите кнопку **По умолчанию**. Для применения настроек NVR необходимо нажать кнопку **Сохранить настройки**

From: <https://docs.bitrek.video/> - **Bitrek Video Wiki**

Permanent link: **<https://docs.bitrek.video/doku.php?id=ru:cameras>**

Last update: **2024/04/18 12:26**